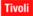

IBM

IBM Tivoli Composite Application Manager for J2EE V6.1

Installing the fix packs for a J2EE Data Collector and Monitoring Agent

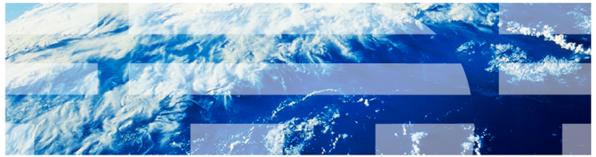

This is a self-running demonstration that shows you how to complete a task. Controls are available at the bottom of the screen.

© Copyright IBM Corporation 2011 All rights reserved.

IBM

# Objectives

When you have completed this module, you can perform the following tasks:

- Install the J2EE Data Collector Fix Pack 5 and Interim Fix 4
- Install the J2EE Monitoring Agent Fix Pack 5 and Interim Fix 3

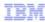

## Installing the fix packs for a J2EE Data Collector

### Preparation

- Ensure that the 6.1 J2EE Data Collector is installed
- Verify that the version.properties file resides on the Data Collector

### Step 1

Download the Data Collector Fix Pack 5 from this web address to a temporary directory:

http://www-01.ibm.com/support/docview.wss?uid=swg24027244

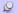

Before you install the fix pack, you must have the 6.1 J2EE Data Collector installed. Check the **version.properties** file on the Data Collector. The first fix pack you have to install is Fix Pack 5. Download the fix pack from the web address displayed to any temporary directory. In this example, the directory is **C: \temp\fp**.

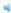

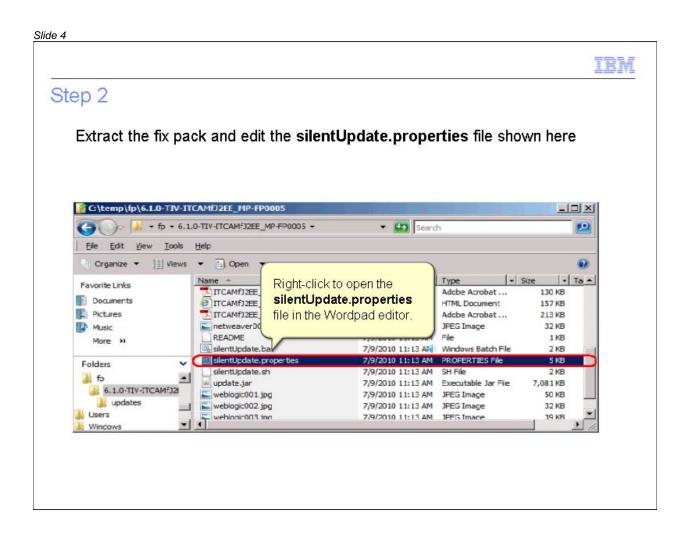

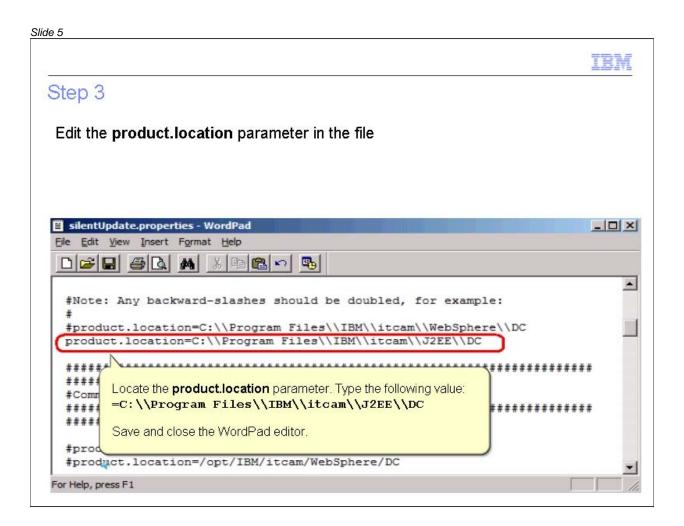

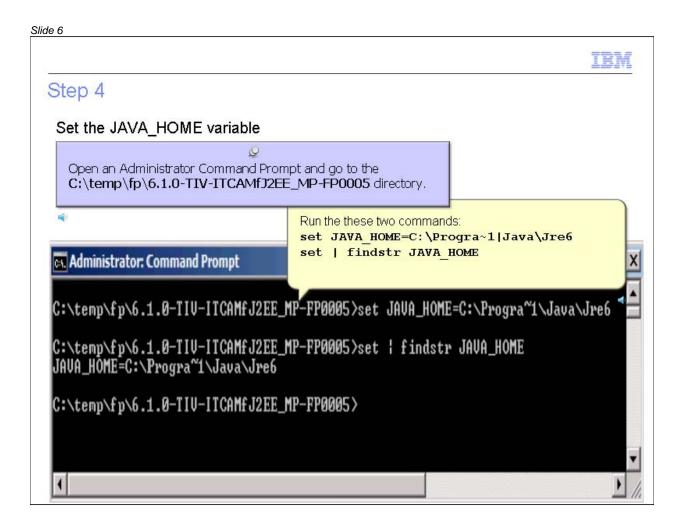

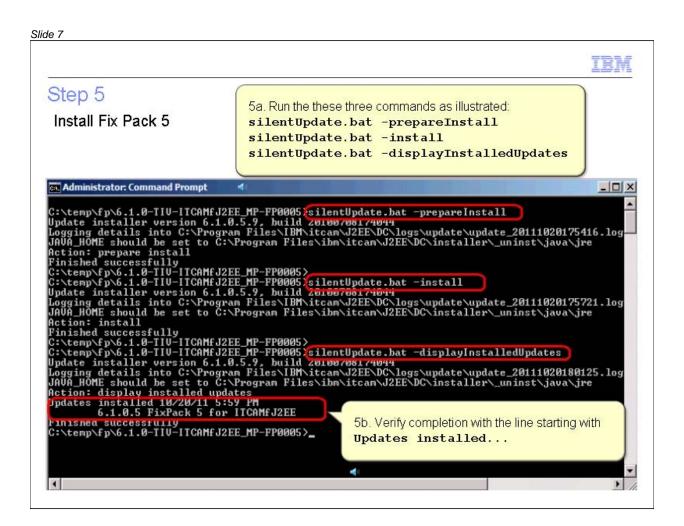

### Installing the fix packs for a J2EE Data Collector and Monitoring Agent

#### Slide 8

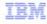

# Installing Interim Fix 4

- Download Interim Fix 4 from this web address into a temporary directory: https://www-304.ibm.com/support/docview.wss?uid=swg24028810
- Repeat steps 1 through 5, as shown, to install Interim Fix 4

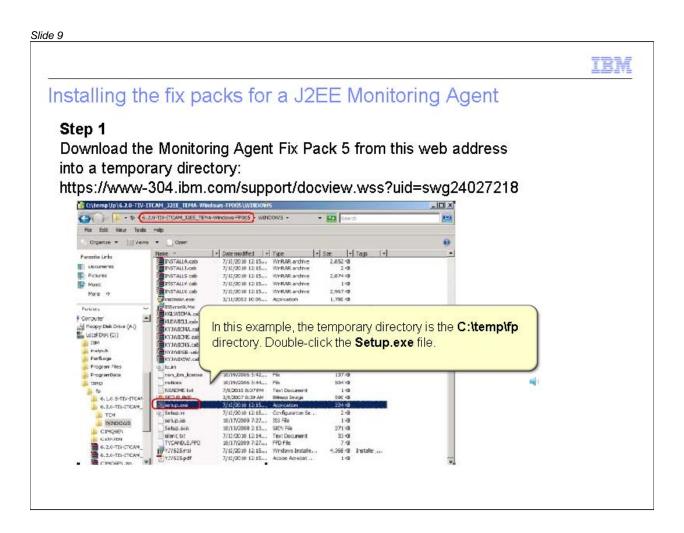

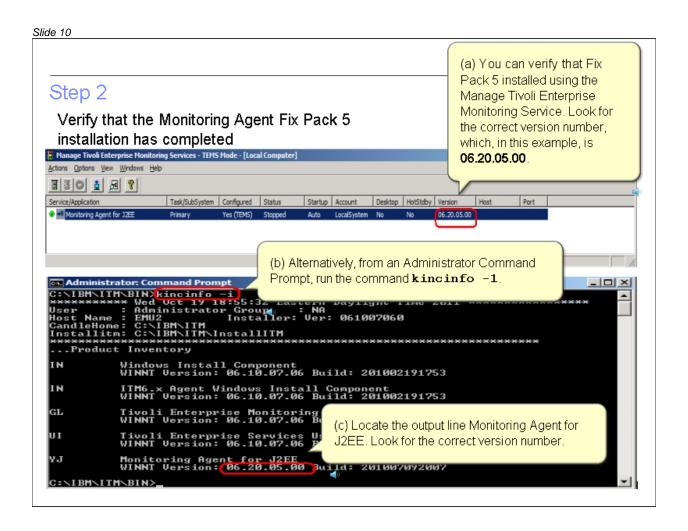

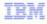

# Installing the Monitoring Agent Interim Fix 3

## **Preparation**

- Download the Monitoring Agent Interim Fix 3 from this web address: https://www-304.ibm.com/support/docview.wss?uid=swg24028357
- Extract the compressed file to a temporary directory

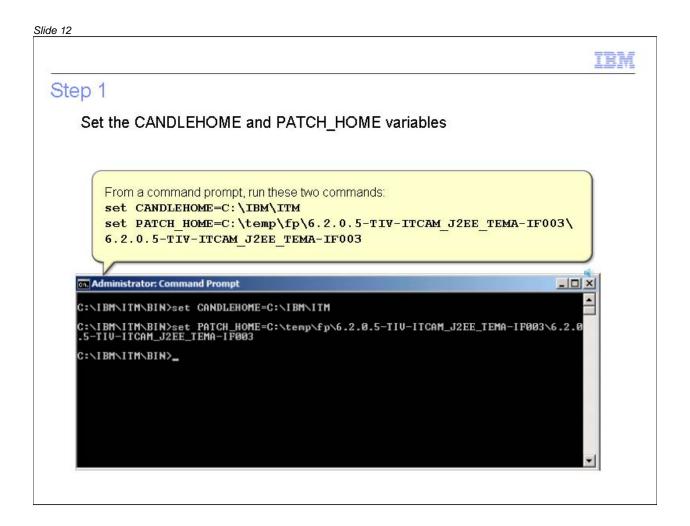

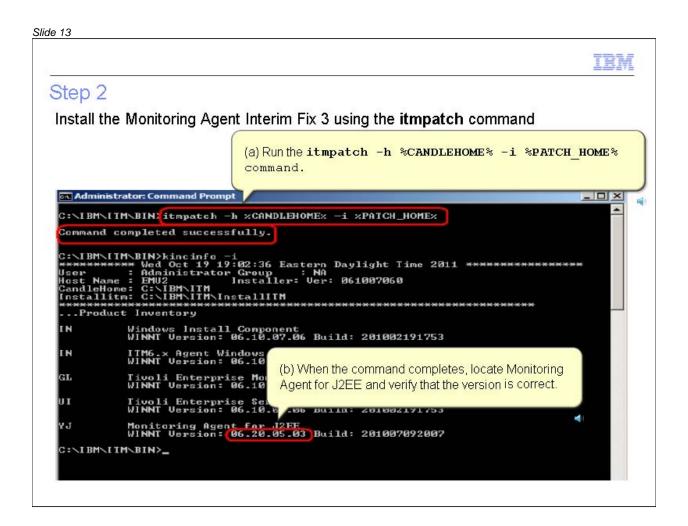

### Installing the fix packs for a J2EE Data Collector and Monitoring Agent

#### Slide 14

IBM

## Summary

Now that you have completed this module, you can perform these tasks:

- Install the J2EE Data Collector Fix Pack 5 and Interim Fix 4
- Install the J2EE Monitoring Agent Fix Pack 5 and Interim Fix 3

### Installing the fix packs for a J2EE Data Collector and Monitoring Agent

#### Slide 15

## Trademarks, copyrights, and disclaimers

IBM, the IBM logo, ibm.com, and Tivoli are trademarks or registered trademarks of International Business Machines Corp., registered in many jurisdictions worldwide. Other product and service names might be trademarks of IBM or other companies. A current list of other IBM trademarks is available on the web at "Copyright and trademark information" at http://www.ibm.com/legal/copytrade.shtml

THE INFORMATION CONTAINED IN THIS PRESENTATION IS PROVIDED FOR INFORMATIONAL PURPOSES ONLY. WHILE EFFORTS WERE MADE TO VERIFY THE COMPLETENESS AND ACCURACY OF THE INFORMATION CONTAINED IN THIS PRESENTATION, IT IS PROVIDED "AS IS" WITHOUT WARRANTY OF ANY KIND, EXPRESS OR IMPLIED. IN ADDITION, THIS INFORMATION IS BASED ON IBM'S CURRENT PRODUCT PLANS AND STRATEGY, WHICH ARE SUBJECT TO CHANGE BY IBM WITHOUT NOTICE. IBM SHALL NOT BE RESPONSIBLE FOR ANY DAMAGES ARISING OUT OF THE USE OF, OR OTHERWISE RELATED TO, THIS PRESENTATION OR ANY OTHER DOCUMENTATION. NOTHING CONTAINED IN THIS PRESENTATION IS INTENDED TO, NOR SHALL HAVE THE EFFECT OF, CREATING ANY WARRANTIES OR REPRESENTATIONS FROM IBM (OR ITS SUPPLIERS OR LICENSORS), OR ALTERING THE TERMS AND CONDITIONS OF ANY AGREEMENT OR LICENSE GOVERNING THE USE OF IBM PRODUCTS OR SOFTWARE.

@ Copyright International Business Machines Corporation 2011. All rights reserved.